# **Allgemeines**

IQONTROL ist mit einem Alarm-Feature ausgestattet, das die Sicherheit Ihres zu Hause erhöht. Es kann sehr einfach konfiguriert und genutzt werden, und zwar zu Hause im eigenen Netzwerk oder auch im Remotemodus (von der Ferne). Die Auslöser und Aktionen des Alarms lassen sich individuell zusammenstellen.

Grundsätzlich ist zum Aktivieren / Deaktivieren des Alarms die Eingabe eines Pins notwendig, Darüber hinaus kann eine Zeitverzögerung eingestellt werden, wann der Alarm scharf geschaltet wird, nachdem der Aktivierungs-PIN eingegeben wurde. Das ist bspw. dann sinnvoll, wenn Sie einen Bewegungssensor einsetzen und nach dem Scharfschalten noch einige Zeit benötigen, um aus dem Detektionsbereich des Sensors zu gelangen.

### **Vorrausetzungen**

Um den Alarm nutzen zu können, müssen Sie die aktuelle IQONTROl App aus dem jeweiligen App Store laden und ein Gateway der V4 Serie ab der Firmware Version **3.3.7** verwenden. Ansonsten kann der Alarm nicht verwendet werden.

**Hinweis:** Bei einer bestehenden IQONTROL Installation muss die APP nach einem Firmware Update auf Version 3.3.7 neu gestartet werden, damit der Alarmtask auf dem Gateway angelegt wird.

### **Voreinstellungen**

Wenn Sie Ihre Firmware auf die aktuelle Version upgedatet haben, wird automatisch ein Task mit dem Namen "Alarm" in ihren Tasks angezeigt. In den Voreinstellungen ist der PIN des Tasks automatisch auf "0000" und die Aktivierungsverzögerung auf "Keine Verzögerung" gesetzt, d.h. der Alarm kann mit dem PIN "0000" aktiviert und deaktiviert werden und beim Aktivieren des Alarms wird der Alarm ohne Verzögerung sofort aktiviert.

**Achtung:** Sollten Sie ihren PIN vergessen, kann dieser nicht wiederhergestellt werden und ein Zurücksetzen des Gateways auf Werkseinstellungen ist notwendig

# **Ändern der Voreinstellungen**

Um den Default Pin und die Aktivierungsverzögerung zu ändern, geht man in die Kategorie "Einstellungen" und dann auf den Reiter "Tasks". Tippen Sie auf den Alarm Task.

#### $\pmb{\times}$

In dem Task können Sie jetzt den Default PIN auf einen PIN ihrer Wahl ändern. Der PIN muss vier Stellen haben und darf nur aus Zahlen bestehen, ansonsten wird dieser nicht vom System angenommen. Die Aktivierungsverzögerung kann bis zu 120 Sekunden eingestellt werden.

In diesem Dialog können nun auch Auslöser, die ein Auslösen des Alarm bewirken und Aktionen, die ausgeführt werden, wenn ein Alarm ausgelöst wird, hinzugefügt werden.

#### **Alarmstatus**

Der Alarmstatus wird durch das Schild auf der Startseite visualisiert.

Aktiv:

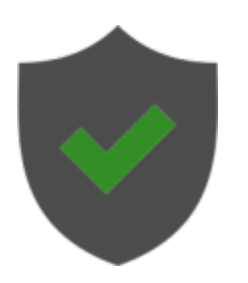

Inaktiv:

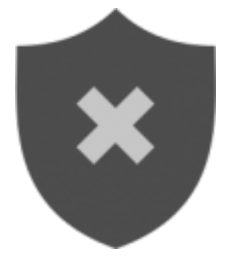

# **Aktivieren des Alarms**

Nachdem Auslöser und Aktionen zum Alarm hinzugefügt wurden, ist dieser einsatzbereit. Um den Alarm zu aktivieren, tippt man auf das Schild auf der Startseite. Das Pinpad wird angezeigt. Nach der Eingabe des vierstelligen PINs wird der Aktivieren-Button aktiv und kann gedrückt werden. Wenn eine Aktivierungsverzögerung eingestellt ist, fängt diese nach dem Drücken des Aktivieren Buttons an rückwärts zu zählen. Nach Ablauf der Zeit wird der Alarm aktiviert und ein erfolgreiches Aktvieren wird durch einen grünen Haken dargestellt. Befinden man sich im Remotemodus, gibt es keine Aktivierungsverzögerung. Dieses Feature ist im Remotemodus deaktiviert und der Alarm wird sofort aktiviert.

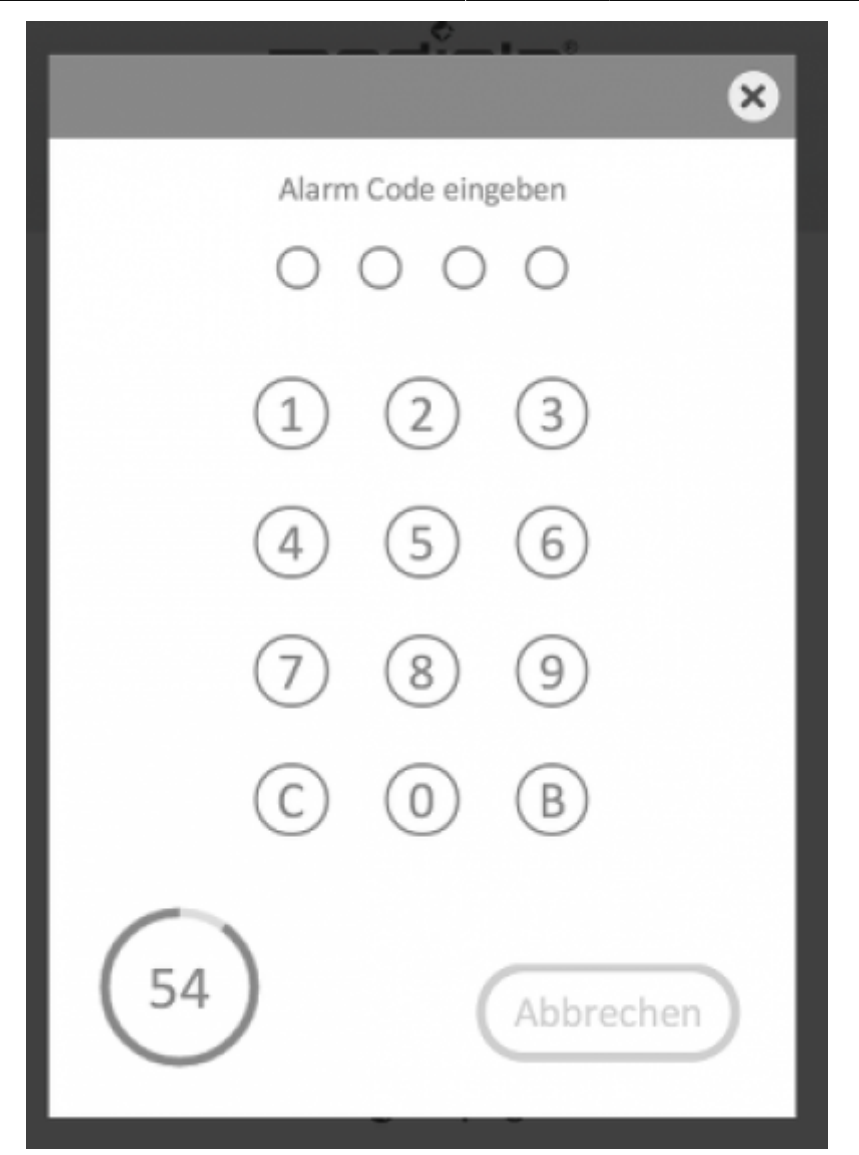

**Hinweis:** Um das Aktivieren des Alarm während des Countdowns abzubrechen, muss nochmals der PIN eingegeben werden.

#### **Deaktivieren des Alarms**

Um den Alarm wieder zu deaktivieren, tippt man wieder auf das Schild. Das Pinpad zum Deaktivieren des Alarms erscheint und nach Eingabe des vierstelligen PINs wird der Alarm sofort und ohne Verzögerung deaktiviert. Das Verhalten ist im Remotemodus identisch.

[IQONTROL,](http://doku.mediola.com/doku.php?id=tag:iqontrol&do=showtag&tag=IQONTROL) [Alarm](http://doku.mediola.com/doku.php?id=tag:alarm&do=showtag&tag=Alarm), [Einstellungen](http://doku.mediola.com/doku.php?id=tag:einstellungen&do=showtag&tag=Einstellungen)

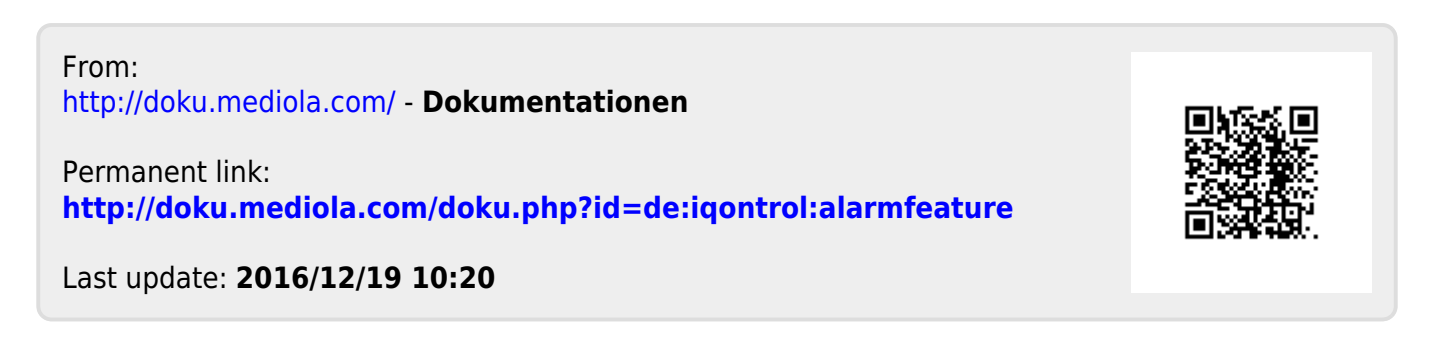